# Graph Formats

### **Contents**

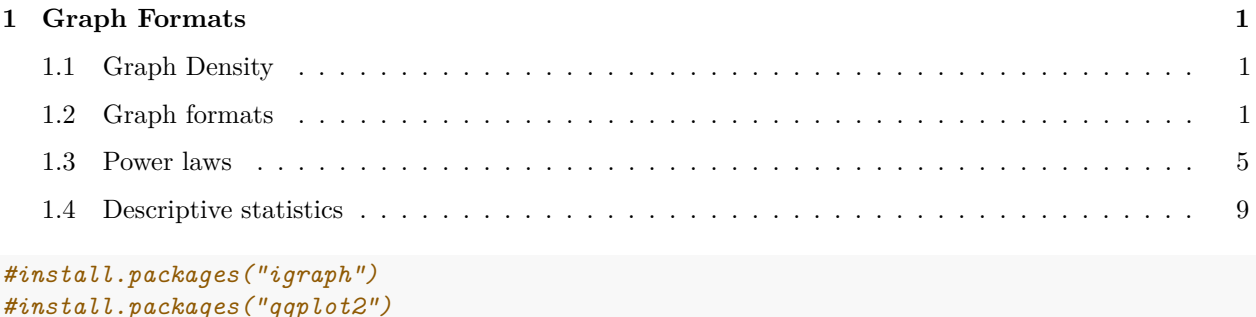

```
#install.packages("ggplot2")
library('igraph')
library('ggplot2')
```
### <span id="page-0-0"></span>**1 Graph Formats**

#### <span id="page-0-1"></span>**1.1 Graph Density**

Graph algorithms \* breadth first search (BFS traversal):  $O(m)$  \* connected components:  $O(n + m)$  \* shortest path (Dijkstra):  $O(m + n \log n)$  \* all shortest paths (Floyd-Warshall):  $O(n^3)$ 

#### **1.1.1 Graph characteristics (directed graph):**

$$
|V| = n, |E| = m
$$

Graph Density

$$
r = \frac{m}{n(n-1)}
$$

Average Degree:

$$
\langle k \rangle = \frac{1}{n} \sum_{i} deg(v_i) = \frac{2m}{n}
$$

Average Path:

$$
\langle L \rangle = \frac{1}{n(n-1)} \sum_{i \neq j} d(v_i, v_j)
$$

#### <span id="page-0-2"></span>**1.2 Graph formats**

#### **1.2.1 GraphML**

[GraphML](https://en.wikipedia.org/wiki/GraphML) is XML-base file format for graphs. It has quite clear and flexible format. Along with XML it represents information in hierarchical way:

```
<?xml version="1.0" encoding="UTF-8"?>
<graphml xmlns="http://graphml.graphdrawing.org/xmlns"
    xmlns:xsi="http://www.w3.org/2001/XMLSchema-instance"
    xsi:schemaLocation="http://graphml.graphdrawing.org/xmlns
     http://graphml.graphdrawing.org/xmlns/1.0/graphml.xsd">
  <graph id="G" edgedefault="undirected">
    <sub>node</sub> id="n0"/></sub>
    <sub>node</sub> id="n1"/></sub>
    <sub>node</sub> id="n2"/></sub>
    <node id="n3"/>
    <node id="n4"/>
    <node id="n5"/>
    <node id="n6"/>
    <node id="n7"/>
    <node id="n8"/>
    <node id="n9"/>
    <sub>node</sub> id="n10"/></sub>
    <edge source="n0" target="n2"/>
    <edge source="n1" target="n2"/>
    <edge source="n2" target="n3"/>
    <edge source="n3" target="n5"/>
    <edge source="n3" target="n4"/>
    <edge source="n4" target="n6"/>
    <edge source="n6" target="n5"/>
    <edge source="n5" target="n7"/>
    <edge source="n6" target="n8"/>
    <edge source="n8" target="n7"/>
    <edge source="n8" target="n9"/>
    <edge source="n8" target="n10"/>
  </graph>
</graphml>
```
#### **1.2.2 GML**

Another flexible format and a bit more readible format is [GML](https://en.wikipedia.org/wiki/Graph_Modelling_Language) (Graph Modelling Language).

```
#change all id to numbers if error occured
graph
\lceildirected 1
  node
  \Gammaid A
   label "Node A"
  ]
  node
  \Gammaid B
   label "Node B"
  ]
  node
  \Gammaid C
```

```
label "Node C"
  ]
   edge
  \Gammasource B
   target A
   label "Edge B to A"
  ]
  edge
  \Gammasource C
   target A
   label "Edge C to A"
  ]
]
```
#### **1.2.3 Pajek Format**

[Pajek](http://vlado.fmf.uni-lj.si/pub/networks/pajek/) format emerges from a large network analysis tool. It is not that readible, however it is often used to store big netoworks

#### **1.2.4 Edge List, Adjacency List**

In the first case this is simply a pair of connected node that may be supported by a weight.

a;b c;d

In the second case this is a sequence of nodes – each line contains neigbours of a node that is stays on the first place

1 3 4 5 2 3 8 3 9

#### **1.2.5 Adjacency matrix**

A very rarely used format as it stores minimum amount of information about network and uses lots of space..

A;B;C;D;E A;0;1;0;1;0 B;1;0;0;0;0 C;0;0;1;0;0 D;0;1;0;1;0 E:0:0:0:0;0

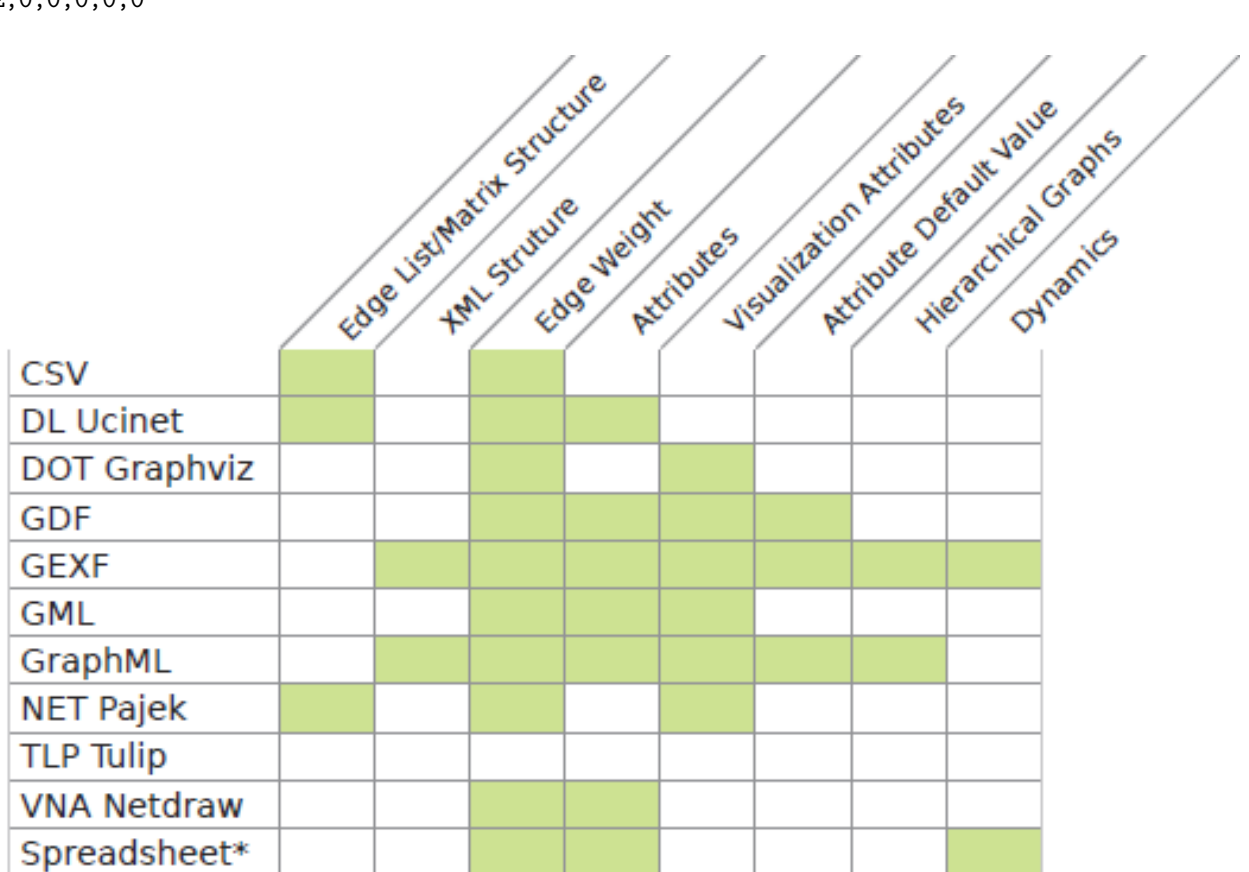

#### **1.2.6 Loading networks with igraph**

Basically a single command is sufficient to read network data to R:

```
g \leftarrow \text{read}.\text{graph}(\text{file} = \text{'}\dots\text{'}\text{format} = \text{'}\dots\text{'}\text{)}
```
Only in case of adjacency matrix you have to do a bit more..

```
dat <- read.csv(file = '...', sep = ' ')
m <- as.matrix(dat)
g \leftarrow \text{graph.add}(\text{m}, \text{mode}^{\text{max}})...', weighted = ...)
```
**1.2.6.1 Task** Open extract files from supplimentary achive. Try to load and plot some of the networks there.

#### <span id="page-4-0"></span>**1.3 Power laws**

Now, we are goint to generate power-law distribution syntetically.

During this part we will determine the meaning of  $\alpha$  and try to estimate it.

The functions below are for generating random variables distributed according to power-law and creating histogramm based on generated data.

```
generate_dist = function(xmin, xmax, alpha, size) {
 r <- runif(size)
 return((xmin^(-alpha+1)+r*(xmax^(-alpha+1)-xmin^(-alpha+1)))^(1/(-alpha+1)))
}
distribution = function(h){
 prob <- rev(h$counts/sum(h$counts))
 cumProb <- cumsum(prob)
 wage <- cumsum(prob*rev(h$mids))/sum(prob*rev(h$mids))
  return(data.frame(wage=wage, prob=cumProb))
}
```
#### **1.3.1 Meaning**

That is a very legitimate question. In fact  $\alpha$  shows how fairly degree of the distribution is spread in the networks. To show this, lets generate distributions with various parametes.

```
xmin <- 1
xmax <- 100
alpha \leq 3.1
n \le -1000x <- generate_dist(xmin, xmax, alpha, n)
h <- hist(x, breaks = length(unique(x)))
l <- distribution(h)
qplot(data=1, x = wage, y = prob, geom = 'line') +xlab('Proportion of top degrees') +
 ylab('Proportion of nodes')
```
As you may see, the bigger  $\alpha$  is the more fairly degree is distrubuted among the vertices.

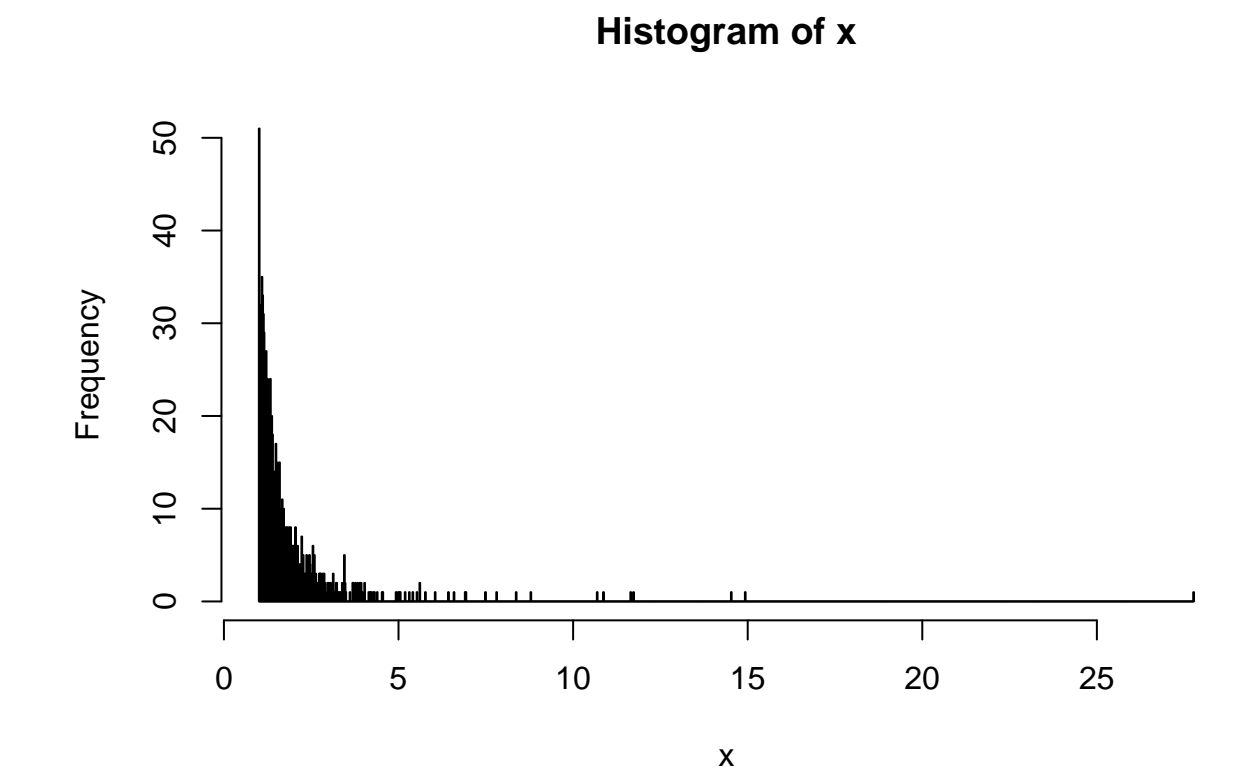

Figure 1:

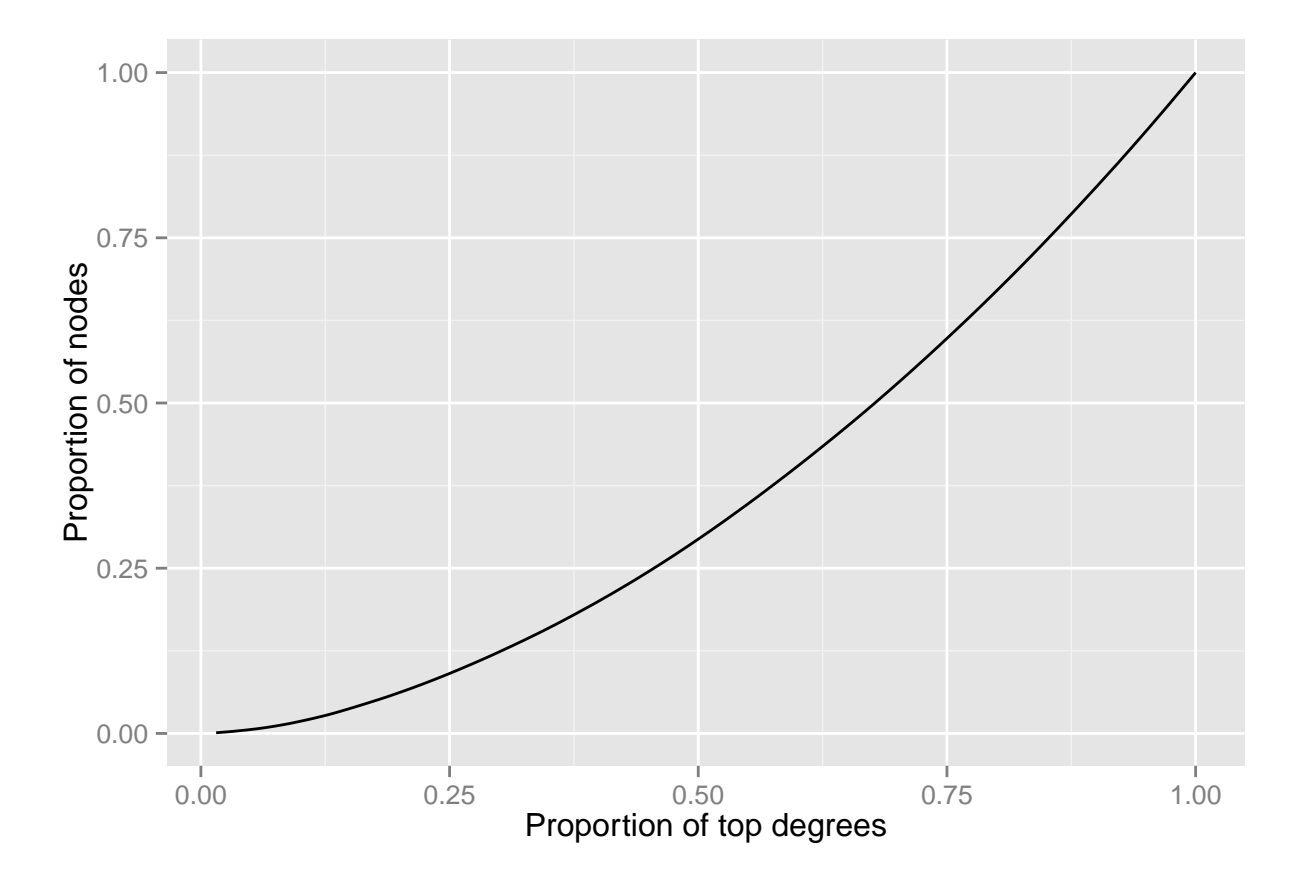

Figure 2:

#### **1.3.2 Estimation**

We are using build-in igraph function to estimate  $\alpha$  of destribution

```
g = read.graph('netscience.gml', format='gml')
d = degree(g)
h = hist(d, breaks = 1000)
```
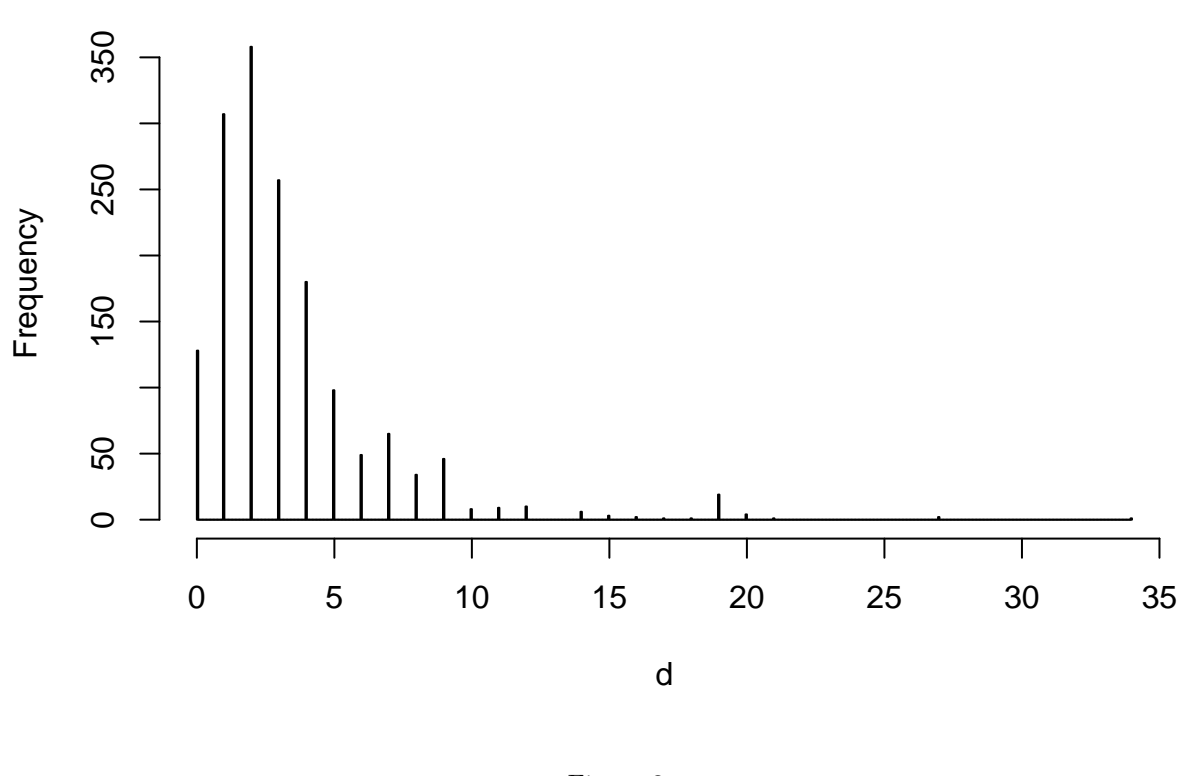

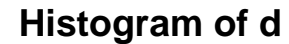

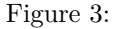

```
fit = power.law.fit(d, 1, implementation = "plfit")
alpha = fit$alpha
print(alpha)
```
#### ## [1] 2

The final part of the task is to calculate parameters and goodness-of-fit for several networks: - netscience.gml - Cit-HepPh.txt

Hints:

 $g = read.graph ...$ degree(g) power.law.fit

fit\$alpha

fit\$KS.p

### <span id="page-8-0"></span>**1.4 Descriptive statistics**

#### **1.4.1 Shortest path, diameter**

**Path** is a finite or infinite sequence of edges which connect a sequence of vertices

g <- **graph.formula**(1-2-3-4-5-6, 1-3-7, 1-8-4) **plot**(g)

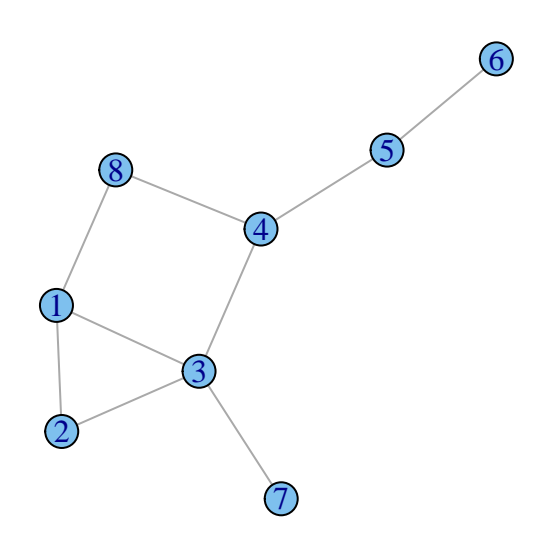

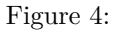

## 1 2 3 4 5 6 7 8 ## 1 0 1 1 2 3 4 2 1 ## 2 1 0 1 2 3 4 2 2 ## 3 1 1 0 1 2 3 1 2 ## 4 2 2 1 0 1 2 2 1 ## 5 3 3 2 1 0 1 3 2 ## 6 4 4 3 2 1 0 4 3

**shortest.paths**(g)

#### ## 7 2 2 1 2 3 4 0 3 ## 8 1 2 2 1 2 3 3 0

The shortest path from one node to others

```
get.shortest.paths(g,1)$vpath
## [[1]]
## [1] 1
##
## [[2]]
## [1] 1 2
##
## [[3]]
## [1] 1 3
##
## [[4]]
## [1] 1 3 4
##
## [[5]]
## [1] 1 3 4 5
##
## [[6]]
## [1] 1 3 4 5 6
##
## [[7]]
## [1] 1 3 7
##
## [[8]]
## [1] 1 8
get.shortest.paths(g,1,4)$vpath
## [[1]]
## [1] 1 3 4
get.all.shortest.paths(g,1,4)$res
## [[1]]
## [1] 1 8 4
##
## [[2]]
## [1] 1 3 4
diameter(g) # the length of the "longest shortest path"
## [1] 4
get.diameter(g)
## [1] 1 3 4 5 6
```

```
E(g)$color <- "blue"
E(g, path=get.diameter(g))$color <- "red"
plot(g)
```
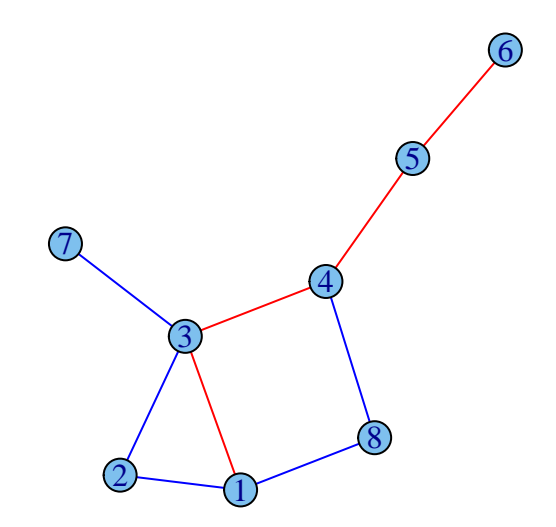

Figure 5:

**radius**(g) *# is the length of the shortest paths among longest ones*

## [1] 2

The shortest path between two certain nodes

**get.shortest.paths**(g,1,4)\$vpath *# only one arbitary path*

## [[1]] ## [1] 1 3 4 **get.all.shortest.paths**(g,1,4)\$res *# all paths* ## [[1]] ## [1] 1 8 4 ## ## [[2]] ## [1] 1 3 4

**diameter**(g) *# the length of the "longest shortest path"*

## [1] 4

The longest path among shortest paths

**diameter**(g) *# the length of the "longest shortest path"*

## [1] 4

**get.diameter**(g)

## [1] 1 3 4 5 6

```
E(g)$color <- "blue"
E(g, path=get.diameter(g))$color <- "red"
plot(g)
```
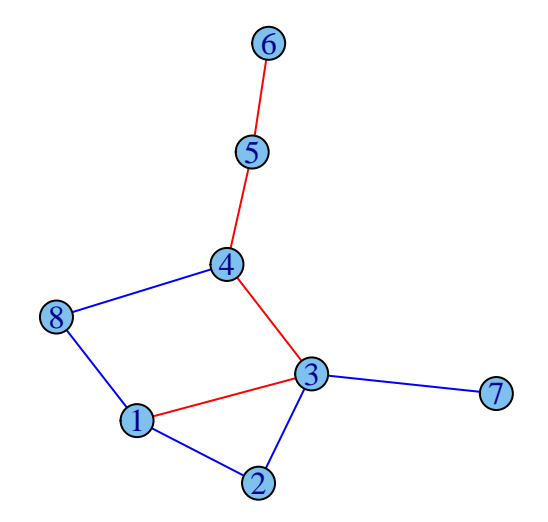

Figure 6:

**radius**(g) *# is the length of the shortest paths among longest ones*

## [1] 2

Recall from the previous seminar

**vcount**(g) *# number of nodes*

## [1] 8

**ecount**(g) *# number of edges*

## [1] 9

**E**(g) *# list of edges*

## Edge sequence: ##  $\#$  [1] 2 -- 1 ## [2] 3 -- 1 ## [3] 8 -- 1 ## [4] 3 -- 2 ## [5] 4 -- 3 ## [6] 7 -- 3  $## [7] 5 - - 4$ ## [8] 8 -- 4 ## [9] 6 -- 5

**V**(g) *# list of nodes*

```
## Vertex sequence:
## [1] "1" "2" "3" "4" "5" "6" "7" "8"
```
**1.4.1.1 The shortest path length distribution** *Geting a histogram, by calculating the shortest path length between each pair of vertices*

```
g<-graph.formula(1-2-3-4-5-6, 1-3-7, 1-8-4, 3-9-10-12, 11-12-13-3)
tab <- as.table(path.length.hist(g)$res)
names(tab) <- 1:length(tab)
barplot(tab)
```
#### **1.4.2 Density**

**The density** of a graph is the ratio of the number of edges and the number of possible edges.

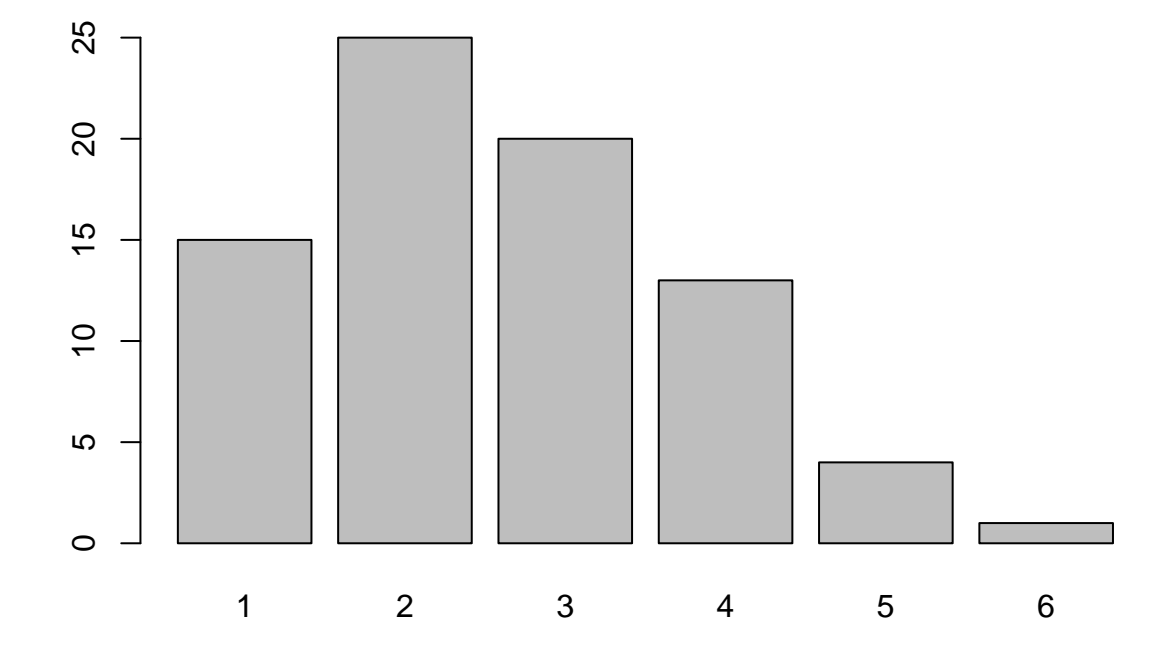

Figure 7:

**graph.density**(g)

## [1] 0.1923077

#### **1.4.2.1 Working Examples**

**1.4.2.1.1 Zachary's Karate Club** *The data was collected from the members of a university karate club by Wayne Zachary in 1977. Each node represents a member of the club, and each edge represents a tie between two members of the club. Zachary studied conflict and fission in this community network, as the karate club was split into two separate clubs. The network is very small: it has 34 vertices and 78 undirected edges.*

g <- **graph.famous**("Zachary") **plot**(g)

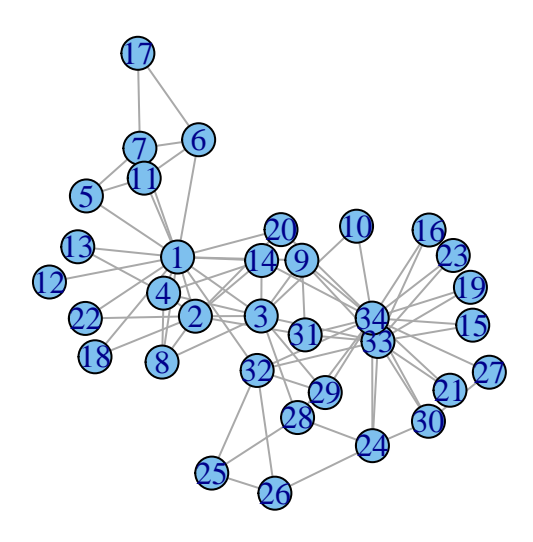

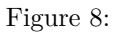

**graph.density**(g)

## [1] 0.1390374

**diameter**(g) *# the length of the "longest shortest path"*

## [1] 5

```
E(g)$color <- "blue"
E(g, path=get.diameter(g))$color <- "red"
plot(g,layout = layout.fruchterman.reingold)
```
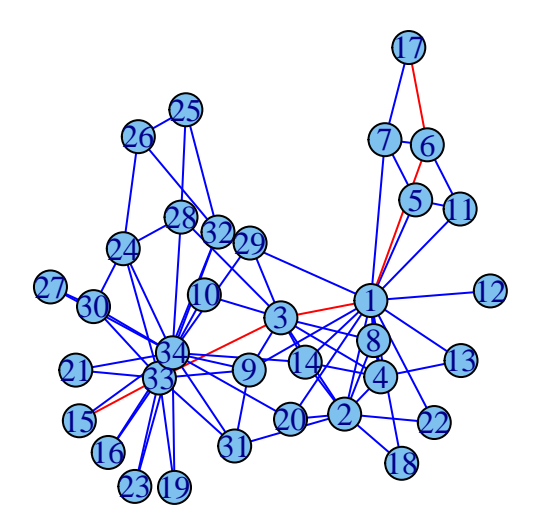

Figure 9:

```
tab <- as.table(path.length.hist(g)$res)
names(tab) <- 1:length(tab)
barplot(tab, legend = c(path.length.hist(g)$res), main = "The shortest path lengths distribution", col =
```
**1.4.2.2 High-energy physics citation network** See more information on [http://snap.stanford.edu/](http://snap.stanford.edu/data/cit-HepPh.html) [data/cit-HepPh.html](http://snap.stanford.edu/data/cit-HepPh.html)

g <- **read.graph**("Cit-HepPh.txt", format="edgelist") **vcount**(g)

## [1] 9912554

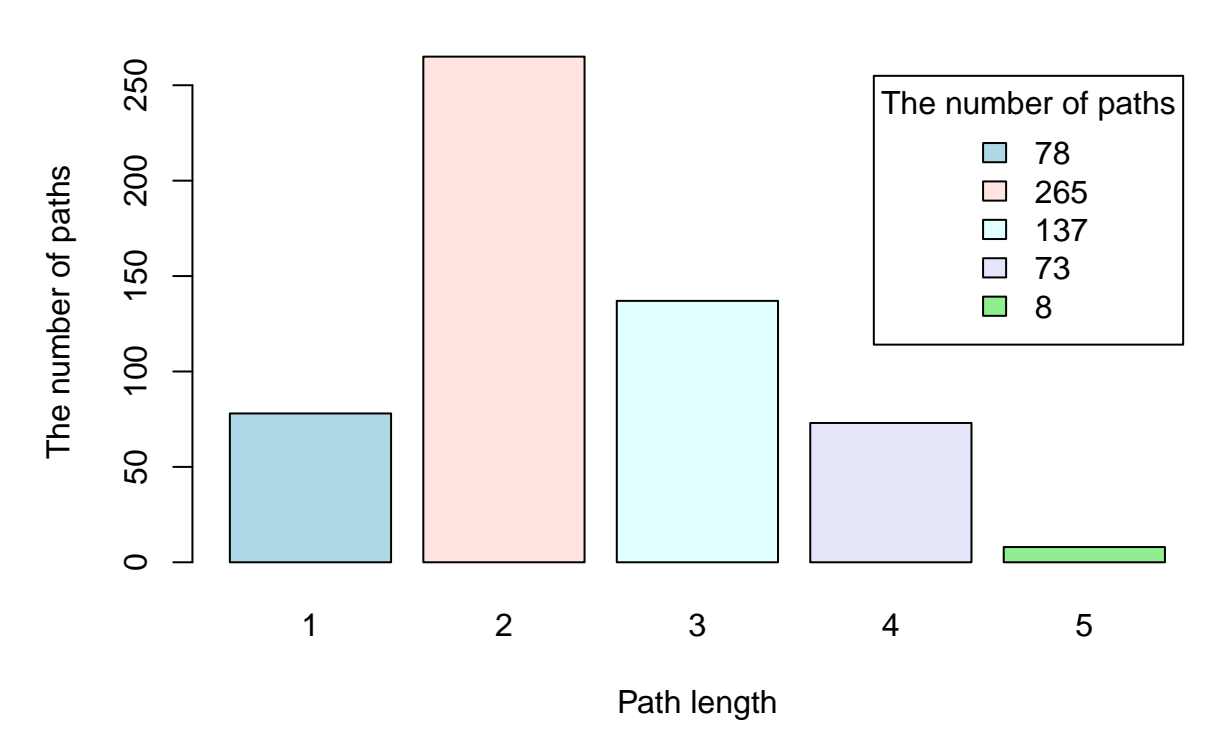

**The shortest path lengths distribution**

Figure 10:

**ecount**(g)

## [1] 421578

```
tab <- as.table(path.length.hist(g)$res)
max(tab)
```
## [1] 42044044

**min**(tab)

## [1] 9

```
names(tab) <- 1:length(tab)
barplot(tab,main = "The shortest path lengths distribution",xlab = "Path length", ylab = "The number of
```
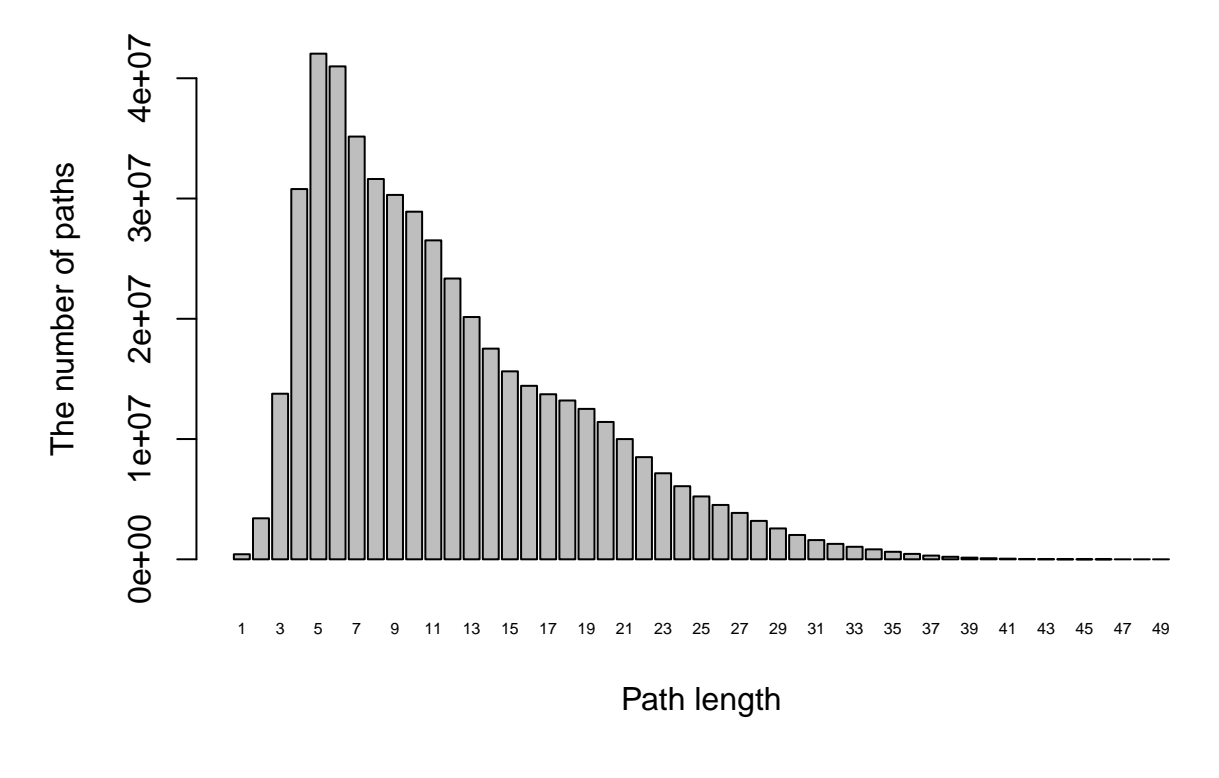

## **The shortest path lengths distribution**

Figure 11:

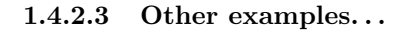

g <- **graph.ring**(8) **plot**(g)

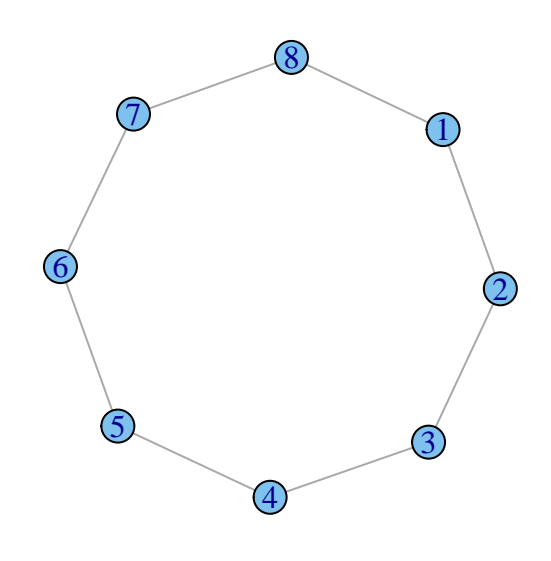

Figure 12:

**shortest.paths**(g)

### **1.4.2.3.1 1. Ring graph**

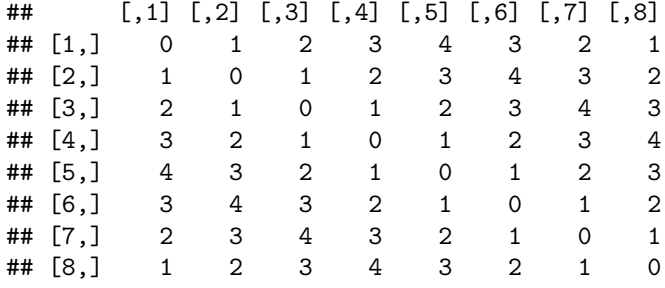

**get.diameter**(g)

## [1] 1 2 3 4 5

**diameter**(g)

## [1] 4

**radius**(g)

## [1] 4

g <- **graph.formula**(1-2-3-4-5-6,7-8-9-3-10, 4-11) **E**(g)\$color <- "blue" **E**(g, path=**get.diameter**(g))\$color <- "red" **plot**(g)

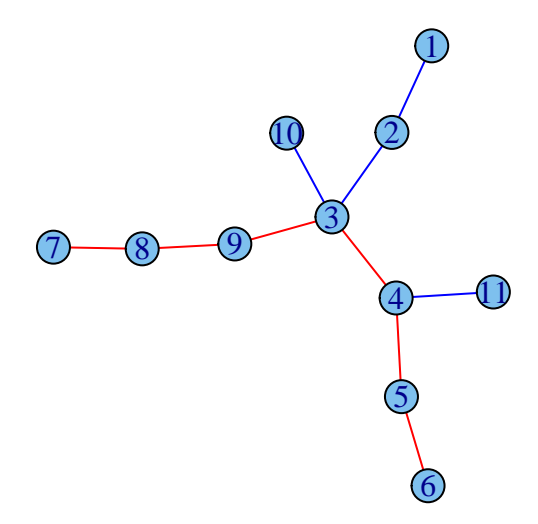

Figure 13:

**shortest.paths**(g)

#### **1.4.2.3.2 2. An arbitary graph**

```
## 1 2 3 4 5 6 7 8 9 10 11
## 1 0 1 2 3 4 5 5 4 3 3 4
## 2 1 0 1 2 3 4 4 3 2 2 3
## 3 2 1 0 1 2 3 3 2 1 1 2
## 4 3 2 1 0 1 2 4 3 2 2 1
## 5 4 3 2 1 0 1 5 4 3 3 2
## 6 5 4 3 2 1 0 6 5 4 4 3
## 7 5 4 3 4 5 6 0 1 2 4 5
## 8 4 3 2 3 4 5 1 0 1 3 4
## 9 3 2 1 2 3 4 2 1 0 2 3
## 10 3 2 1 2 3 4 4 3 2 0 3
## 11 4 3 2 1 2 3 5 4 3 3 0
```
**diameter**(g)

## [1] 6

**get.diameter**(g)

## [1] 6 5 4 3 9 8 7

**radius**(g)

## [1] 3

```
set.seed(1)
g <- graph.formula(1-2-3-4-5-1)
#E(g)$weight <- seq_len(10)
E(g)$weight <- sample(1:(ecount(g)))
E(g)$color <- "blue"
E(g, path=get.diameter(g))$color <- "red"
plot(g, edge.label = E(g)$weight)
```
**shortest.paths**(g)

**1.4.2.3.3 3. Weighted graph**

## 1 2 3 4 5 ## 1 0 2 6 6 5 ## 2 2 0 4 7 7 ## 3 6 4 0 3 4 ## 4 6 7 3 0 1 ## 5 5 7 4 1 0

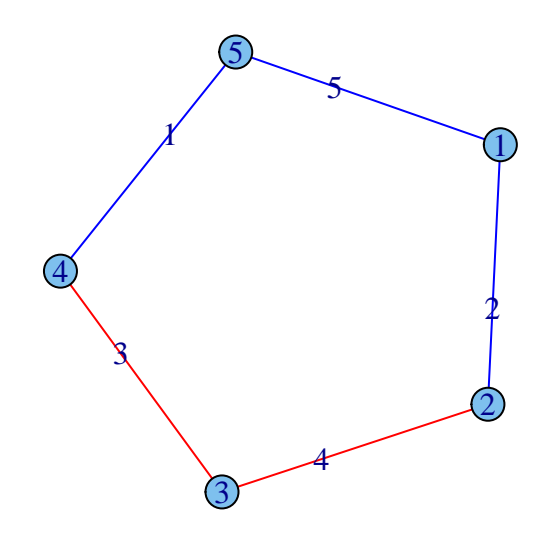

Figure 14:

**diameter**(g)

## [1] 7

**diameter**(g, weights=NA)

## [1] 2

```
E(g)$color <- "blue"
E(g, path=get.diameter(g, weights=NA))$color <- "red"
plot(g, edge.label = E(g)$weight)
```
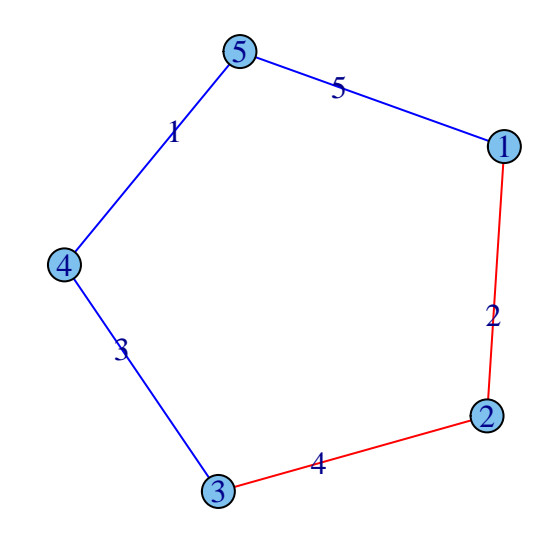

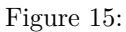

**shortest.paths**(g, weights=NA)

## 1 2 3 4 5 ## 1 0 1 2 2 1 ## 2 1 0 1 2 2 ## 3 2 1 0 1 2 ## 4 2 2 1 0 1 ## 5 1 2 2 1 0

#### **1.4.3 Connected components of a graph**

**A connected component** is a maximal connected subgraph of G. Each vertex belongs to exactly one connected component, as does each edge. To check, whether the graph is connected use command

**is.connected**(g)

A directed graph is called **weakly connected** if replacing all of its directed edges with undirected edges produces a connected (undirected) graph. It is **connected** if it contains a directed path from u to v or a directed path from v to u for every pair of vertices u, v. It is **strongly connected** if it contains a directed path from u to v and a directed path from v to u for every pair of vertices u, v.

**clusters**(graph, mode=**c**("weak", "strong")) *# select the required mode* **no.clusters**(graph, mode=**c**("weak", "strong"))

g<-**read.graph**(file='tutorial2\_1.txt', format="edgelist") **plot**(g)

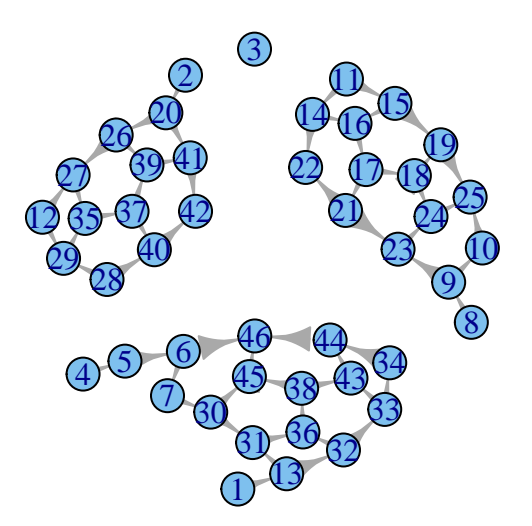

Figure 16:

**clusters**(g, mode=**c**("weak")) *# select the required mode*

#### **1.4.3.1 Directed graphs**

```
## $membership
## [1] 1 2 3 1 1 1 1 4 4 4 4 2 1 4 4 4 4 4 4 2 4 4 4 4 4 2 2 2 2 1 1 1 1 1 2
## [36] 1 2 1 2 2 2 2 1 1 1 1
##
## $csize
## [1] 17 13 1 15
##
## $no
## [1] 4
clusters(g, mode=c("strong")) # select the required mode
## $membership
## [1] 35 25 24 19 20 21 22 13 14 17 4 2 36 6 5 7 8 11 12 26 9 10 15
## [24] 16 18 27 28 1 3 23 40 37 38 39 29 41 30 42 32 31 33 34 44 45 43 46
##
## $csize
## [1] 1 1 1 1 1 1 1 1 1 1 1 1 1 1 1 1 1 1 1 1 1 1 1 1 1 1 1 1 1 1 1 1 1 1 1
## [36] 1 1 1 1 1 1 1 1 1 1 1
##
## $no
## [1] 46
lst <-cluster.distribution(g, cumulative = FALSE)
distr<-table(lst,seq(1,length(lst)))[2,]
barplot(distr,main = "The maximal connected component sizes distribution", ylab = "The number of compon
g<-read.graph(file='tutorial2_2.txt', format="edgelist")
plot(g)
clusters(g, mode=c("weak")) # select the required mode
## $membership
## [1] 1 1 1 1 1 1 1 1 1 1 1
##
## $csize
## [1] 11
##
## $no
## [1] 1
```
**clusters**(g, mode=**c**("strong")) *# select the required mode*

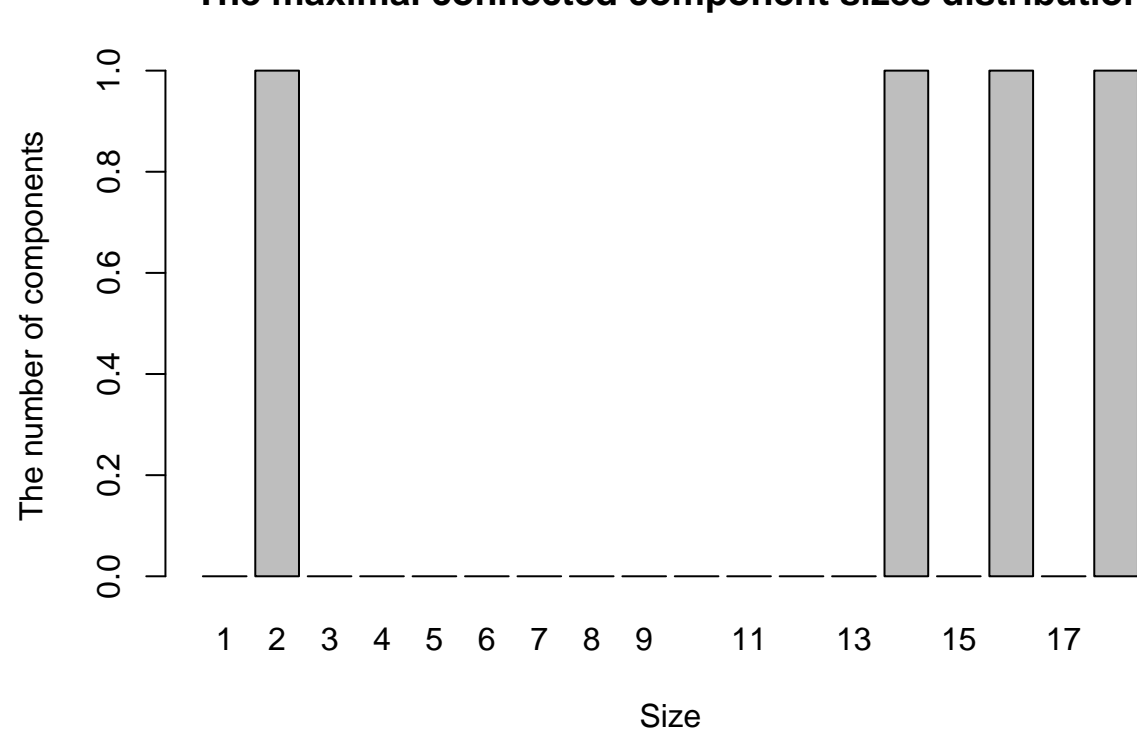

**The maximal connected component sizes distribution**

Figure 17:

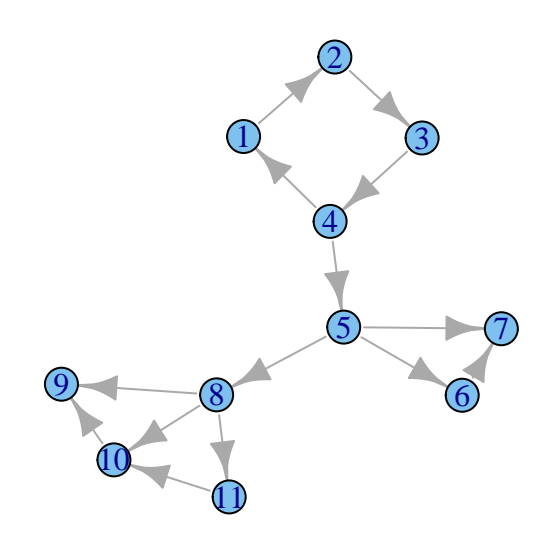

Figure 18:

```
## $membership
## [1] 1 1 1 1 2 7 8 3 6 5 4
##
## $csize
## [1] 4 1 1 1 1 1 1 1
##
## $no
## [1] 8
lst <-cluster.distribution(g, cumulative = FALSE)
distr<-table(lst,seq(1,length(lst)))[2,]
barplot(distr,main = "The maximal connected component sizes distribution", ylab = "The number of compon
```
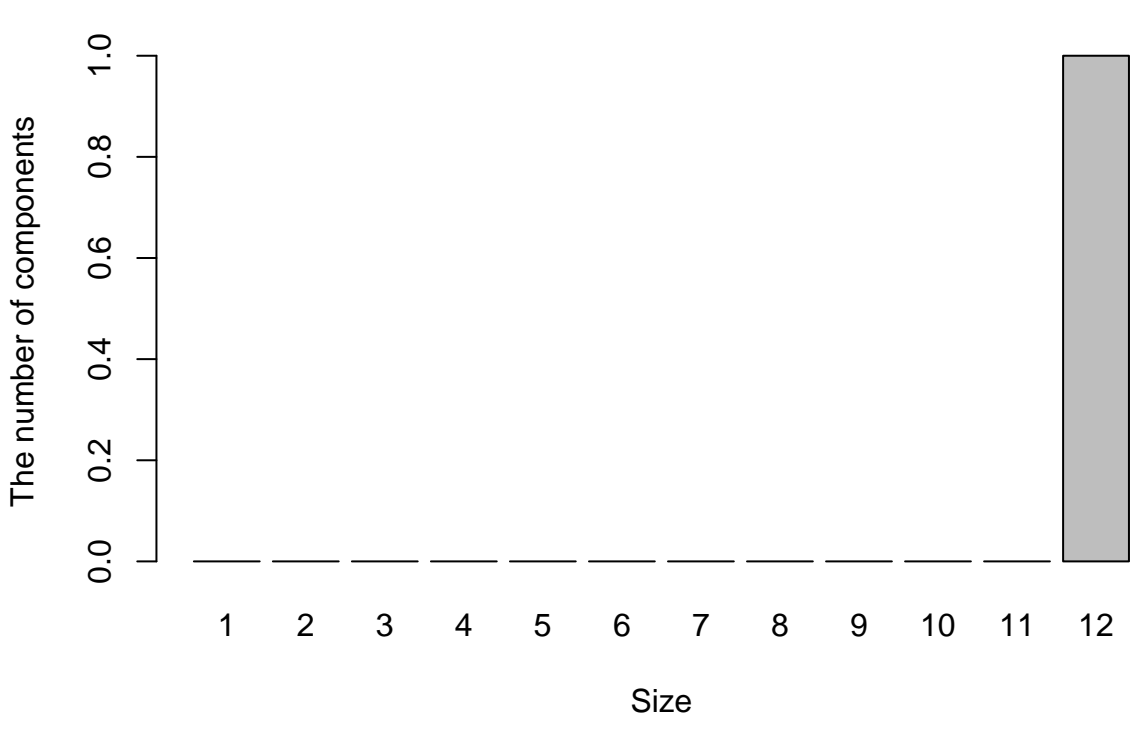

# **The maximal connected component sizes distribution**

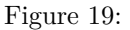

g<-**read.graph**(file='tutorial2\_3.txt', format="edgelist") **plot**(g)

**clusters**(g, mode=**c**("weak")) *# select the required mode*

```
## $membership
## [1] 1 1 1 1 1 1 1 2 3 3
##
```
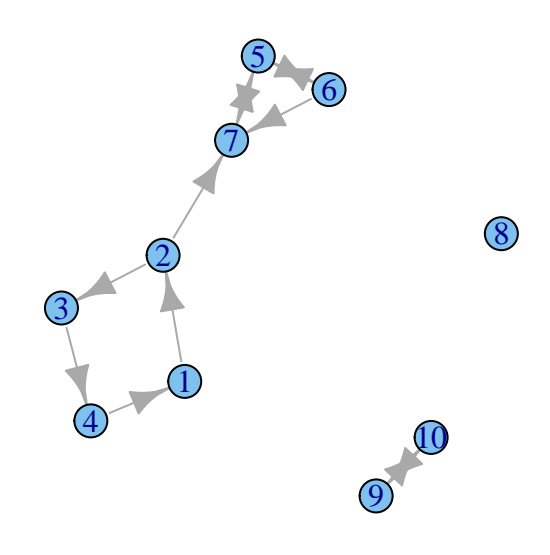

Figure 20:

```
## $csize
## [1] 7 1 2
##
## $no
## [1] 3
clusters(g, mode=c("strong")) # select the required mode
## $membership
## [1] 3 3 3 3 4 4 4 2 1 1
##
## $csize
## [1] 2 1 4 3
##
## $no
## [1] 4
lst <-cluster.distribution(g, cumulative = FALSE)
distr<-table(lst,seq(1,length(lst)))[2,]
barplot(distr,main = "The maximal connected component sizes distribution", ylab = "The number of compon
```
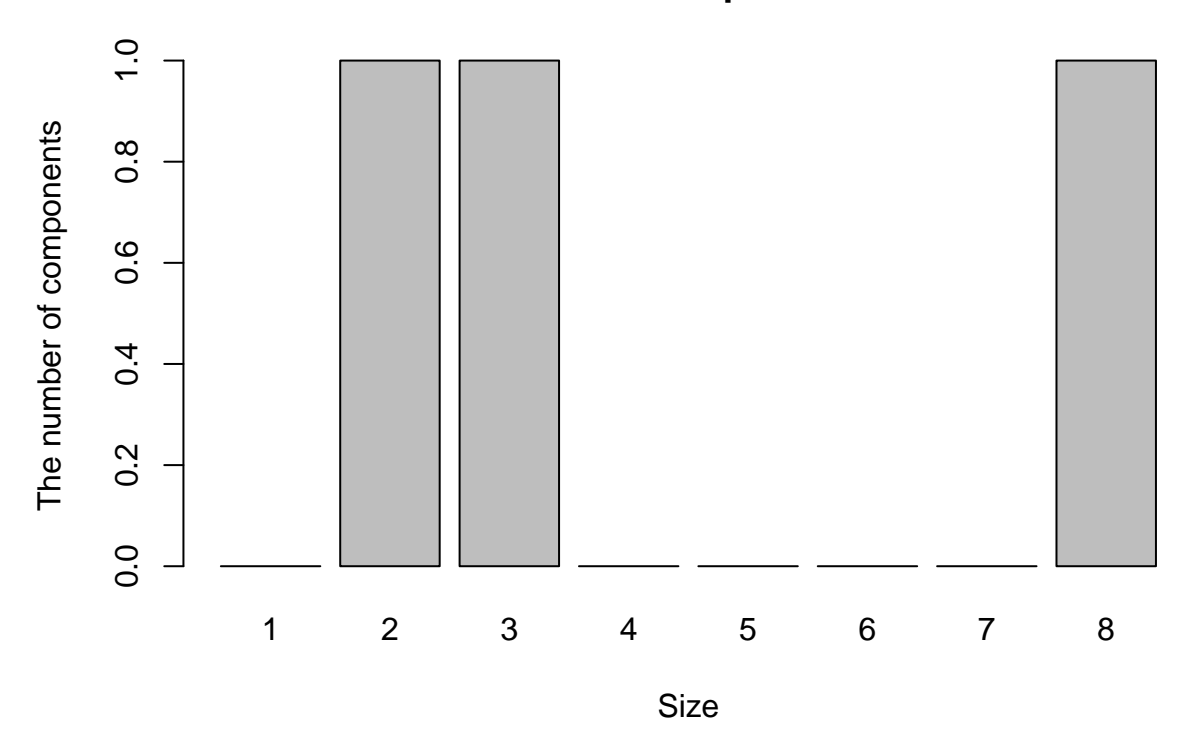

**The maximal connected component sizes distribution**

Figure 21:

**1.4.4 Measures of vertices clustering**

**2pen triplet**

**plot**(**graph.formula**(A-B-C))

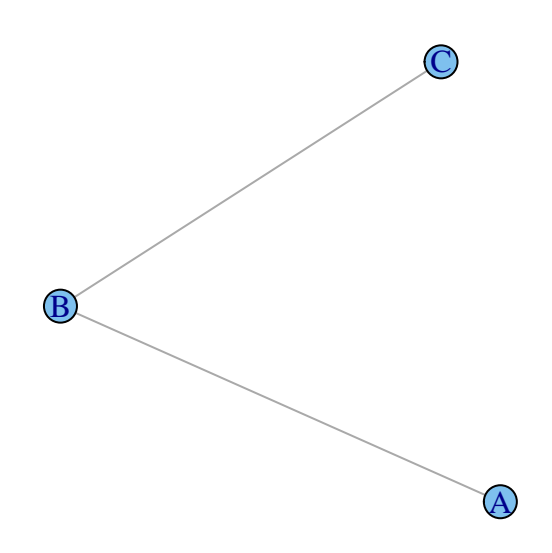

Figure 22:

**Closed triplet**

**plot**(**graph.formula**(A-B-C-A))

**The transitivity**

*the number of closed triplets the total number of triples centered on each of the vertices*

 $v_i$  - the i-th vertex of a graph  $k_i$  - vertex degree (the number of edges incident to the vertex)  $e_{ij}$  - the edge between i-th and j-th verticies

**The local clustering coefficient for node** *v<sup>i</sup>*

 $C_v = \frac{the \ number \ of \ closed \ triplets \ of \ the \ node}{the \ number \ of \ trivial \ count \ of \ normal \ the \ word}$ *the number of triples centered around the node*

**The global clustering coefficient** of the graph is average over all local clustering coefficients *Cv*.

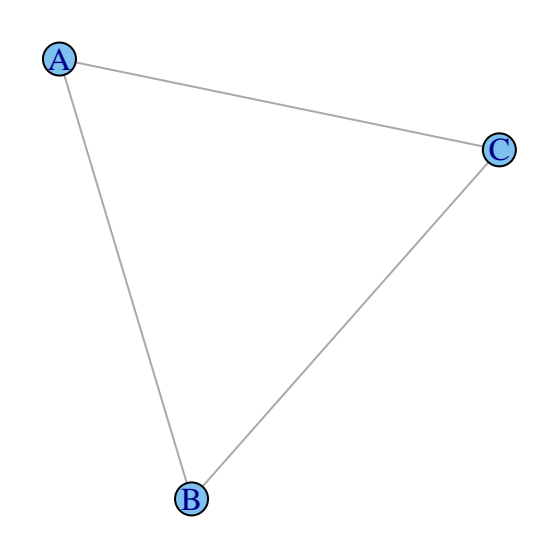

Figure 23:

$$
\overline{C} = \frac{1}{n} \sum_{v} C_{v}
$$

g <- **graph.formula**(A-B-C-A,C-D) **plot**(g)

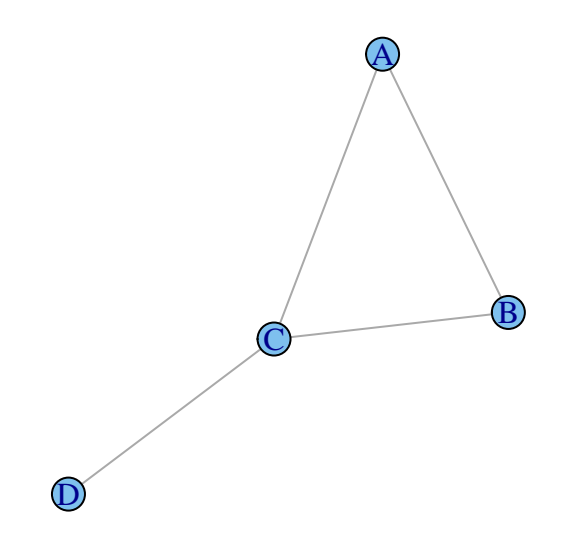

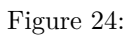

**transitivity**(g, type = "local") ## [1] 1.0000000 1.0000000 0.3333333 NaN **transitivity**(g, type = "global") *# transitivity(g)* ## [1] 0.6 **transitivity**(g, vids="C", type = "local")

## [1] 0.3333333

**transitivity**(g, vids="A", type = "local")

## [1] 1

**transitivity**(g, vids="B", type = "local")

## [1] 1

g <- **graph.formula**(A - D, B - D, C - D, A - B - C) **plot**(g)

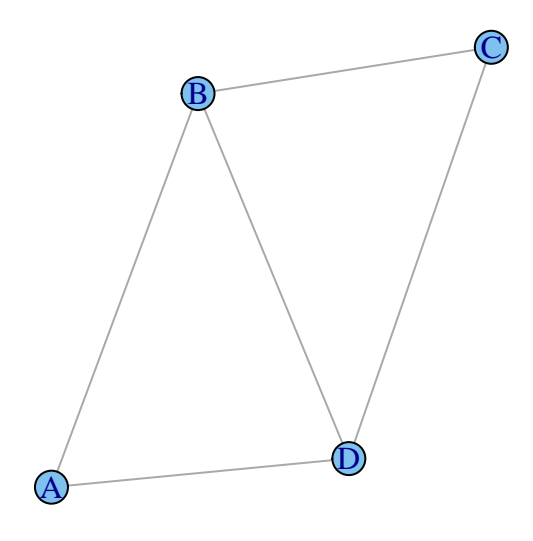

Figure 25:

**transitivity**(g, type = "local") *# local clustering coefficient*

## [1] 1.0000000 0.6666667 0.6666667 1.0000000

**transitivity**(g, vids="A", type = "local")

## [1] 1

**transitivity**(g, type = "global") *# global clustering coefficient*

## [1] 0.75

**transitivity**(g, type="localaverage") *# average the local clustering coefficient*

## [1] 0.8333333

**transitivity**(g, vids="C", type = "local")

## [1] 1

**diameter**(g)

## [1] 2

gw <- **graph.formula**(A-B-C-A : D-E, E-Y-A) **plot**(gw)

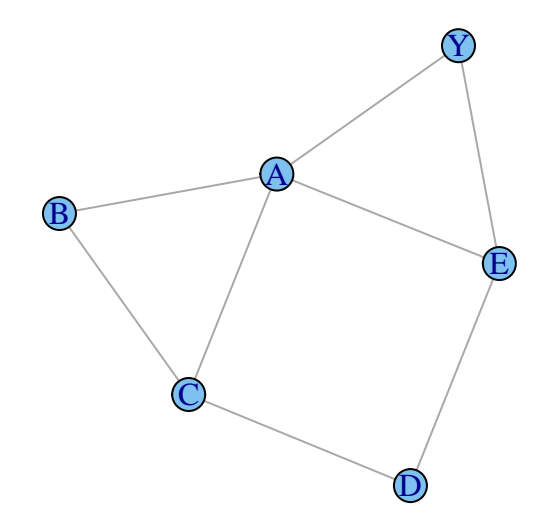

Figure 26:

**transitivity**(gw, vids="A", type = "local")

## [1] 0.3333333

**transitivity**(gw, vids="B", type = "local")

## [1] 1

**transitivity**(gw, vids="C", type = "local")

## [1] 0.3333333

**transitivity**(gw, vids="D", type = "local")

## [1] 0

**transitivity**(gw, type="localaverage")

## [1] 0.5

**transitivity**(gw, type = "global")

## [1] 0.4